# 应用 Ghostscript 和 GSview 实现 方正书版 PS 文件向 PDF 文件的转换\*

周 雪 莹

《烟台大学学报(自然科学与工程版)》编辑部,264005,山东烟台

摘 要 为解决编辑工作中远程校对和期刊电子化的问题,对 Ghostscript 和 GSview 软件作简要介绍,阐述利用这 2 种软件将 方正书版 PS文件转换为 PDF文件的方法。所用到的 Ghost Script 和 GSview 均为正版免费软件,获取方便,占硬盘空间小, 转换速度快,生成的 PDF文件精度高、容量小,可以很好地满足 稿件远程校对和制作光盘型、网络型期刊的需要。

关键词 PS文件;PDF文件;方正书版;Ghostscript;GSview;转换 Conversion of PS document formed in Founder Bookmaker System into PDF document by Ghostscript and GSview // ZHOU Xueying

Abstract To solve the problems of long-distance proofreading in editing work and electrification of periodicals, Ghostscript and GSview are introduced briefly, and a method of converting PS document formed in Founder Bookmaker System into PDF document 檾檾檾檾檾檾檾檾檾檾檾檾檾檾檾檾檾檾檾檾檾檾檾檾檾檾檾檾檾檾檾檾檾檾檾檾檾檾檾檾檾檾檾檾檾檾檾檾

建筑分析等文章,为读者提供了全面了解奥运场馆的 渠道[12] ,取得了很好的效果。

期刊与出版社的发行渠道有所不同。期刊主要通 过邮局发行,也有部分自主发行。专业期刊的发行量 一般比较稳定。出版社也有自己的渠道,一般是新华 书店系统和二级渠道。中国建筑工业出版社在这方面 走出了自己的路子,在几个大城市都设立了自己的发 行站,拥有强大的发行力量。如果期刊与出版社联手, 互相借用发行渠道,必将是互利双赢的举措。

## 5 结束语

专业期刊与出版社的互动和联合,互相取长补短, 能更好地促进双方工作的开展和各自事业的发展。两 者的互动有多种方式,业界信息交流和刊登书讯等,是 最常见的互动方式。作者信息的交流和经营理念的交 流等,可以使期刊与出版社达到一种更高层次的合作, 从而实现双赢。我们相信,随着我国出版事业的发展, 更多、更新的互动方式将会被开发出来,专业期刊和出 版社定会成为很好的合作伙伴。

## 6 参考文献

[1] 施奠东.西湖钩沉:西湖植物景观的历史特征及历史延续

by the softwares is elaborated. Ghostscript and GSview are both legal softwares which can be downloaded conveniently and are free, and the converting process is fairly fast. PDF documents obtained by the method are with high precise and small capacity, which can meet the requirements of long-distance proofreading and light disk or network periodical's execution.

Key words PostScript document; PDF document; Founder Bookmaker; Ghostscript; GSview; conversion

Author's address Editorial Department of Journal of Yantai University (Natural Science and Engineering Edition), 264005, Yantai, China

随着信息技术的高速发展,期刊稿件的网络远程 校对已成为一种趋势 $^{[1]}$ 。目前,国内期刊排版使用最

性[J]. 中国园林, 2009, 25(9): 1-6

- [2] 章俊华.规划设计学中的调查分析法与实践[M].北京: 中国建筑工业出版社,2005
- [3] 中国风景园林学会.中国风景园林名家[M].北京:中国 建筑工业出版社,2010
- [4] 钟紫红.要重视科技书评的组稿与写作[J].中国科技期 刊研究, 2000, 11(3): 183-184
- [5] 吴晓丽,陈广仁,苏青.科技期刊创办图书评介栏目探析 [J]. 中国科技期刊研究, 2009, 20(3): 524-527
- [6] 孟兆祯院士和程绪珂先生为《特大型城市绿地系统布局 结构及其构建研究》一书撰写的书序[J].中国园林, 2009,25(9):85
- [7] 曾洪立,王晓博,胡燕.风景园林建筑快速设计[M].北 京:中国林业出版社,2010
- [8] 国荣,胡爱玲,邱芬,等.新时期高校学术期刊青年编辑的 职业定位与素质培养[J].中国科技期刊研究,2009,20  $(3):548-550$
- [9] 熊志勇,刘宏煊.学者型编辑与高教期刊的学术品位 [J]. 海军院校教育, 2003, 15(2): 63-66
- [10]穆斯特迪.城市空间规划设计[M].曹娟,译.北京:中国 林业出版社,2007
- [11] 尹旭东. 世博会场馆规划[J]. 中国园林, 2000, 16 (增刊): 7-10
- [12] 许铁铖,李东,吴晓敏,等. 奥运对北京城市区域及形态的 影响[J]. 建筑师, 2008(3): 28-29

(2010-04-08 收稿; 2010-06-10 修回)

454

中国高校科技期刊研究会基金项目(GBJXC1026)

为广泛的是方正书版 9.0及以上版本,但其生成的大 小样文件在未安装方正书版软件的计算机上无法打开 阅读,这已成为实现稿件远程校对的一个瓶颈。PDF 是 Adobe 公司开发的一种用于网上出版及可移植性打 印的标准格式,具有跨平台、高压缩、适合屏幕阅览及 网络传输、文件保护、电子批阅、打印输出质量高等优 点,已成为网络出版和文件交换的工业标准之一 $^{[2\text{-}3]}$ 。 如果能将方正书版文件转换为 PDF文件,就可以在作 者与编辑部之间快速、准确地传送数字文件,实现稿件 的远程校对。此外,随着期刊电子化的迅速发展,光盘 型、网络型电子期刊异军突起 $^{[4]}$ ,其快速性、易检性、 共享性、交互性等优点使其成为期刊发展的时代潮流, 而 PDF 正是国内外各电子期刊和数据库普遍采用的 标准文章格式。可见,在出版行业,PDF提供了一种外 延支持整个生产周期活动的信息体系,已经渗透到从 排版设计到页面生成、编辑校对、传播交流直至印刷生 产等各个环节,成为编辑、作者、读者等公认的标准文 件格式。将广泛使用的方正书版 PS 大样文件快速转 换为 PDF文件,对期刊稿件远程校对的实现和期刊信 息网络化的发展具有很强的现实意义。经过反复尝试 和探索,笔者找到了一种便捷的转换方法——应用 Ghostscript 和 GSview 进行转换。

### 1 PS 文件、Ghostscript 和 GSview 介绍

PS(PostScript)是 Adobe公司在 1985年专门为打 印图形和文字而设计的一种编程语言,主要目标是提 供一种独立于设备的能够方便地描述图像的语言。 PS文件是以文本方式存储的,其本身只是用 PS语言 描述所要显示或者打印的图像有哪些特征和参数,在 显示或打印 PS 文件时,再由 PostScript 语法解释器加 以解释执行,进行具体的打印或者显示,得到所要的图 像。此外,PS文件还具有独立于操作系统平台的优 点,无论使用的是 Windows操作系统还是 Unix操作系 统,都可以阅读和打印 PS文件,交流起来非常方便。

Ghostscript 是基于 Adobe、PS 及 PDF 的页面描述 语言等而编译成的软件。其配置功能很好,可用作计 算机打印机使用的栅格化图像处理器(RIP)、Post Script 和 PDF 阅览器使用的 RIP 引擎、文件格式转换 器(如 PS和 PDF转换器)及一般用途的编程环境。

GSview(GhostView)是阅览 PS文件的程序,它是 Ghostscript 在 MS Windows 或者 OS/2 下面的一个图形 界面软件。仅有 GSview 无法打开 PS 文件,还需要 Postscript 语法解释器—— Ghostscript。在计算机上安 装 Ghostscript 和 GSview 后, GSview 作为阅读浏览器既 可以打开 PS文件,也可以打开 PDF文件,它是目前查 看这类文件最快的软件,比常用的 Adobe Reader 快得 多。GSview 还支持文件格式转换功能,可进行 PS 文 件到 PDF文件的转换,可以对 PS文件进行编辑,从 PS 文件中拷贝需要的文字或者图形,并打印成册。

#### 2 书版 PS 文件转 PDF 的方法

方正书版生成的 PS 文件是符合 PostScript 文件格 式规范的,但在少数地方加入了方正的一些特有语法, 并且以支持方正自己开发的 CID字库为主;因此,它 并不是通用的 PostScript 文件,导致其他的 RIP 厂家无 法解释其 PS文件,不能随意打印、加工和转换。要能 如此,首先需要将方正书版 PS 文件转换为标准的 PS 文件。在这个转换过程中,借助了一种中间工具一 MPS文件。MPS文件是源于 MetaPost语言的文件,该 语言是 Bell Labs 的 John Hobby 设计的一种描述性的 绘图语言,用它可以作出非常漂亮、精确的图形。在方 正书版生成的文件中,MPS文件则是介于小样文件与 PS文件之间的中间大样文件,主要是提供给书版大样 预览使用。我们可利用 MPS 文件将方正书版 9.0 及 以上版本的大样文件转换成标准 PS文件,然后转换为 PDF文件。其具体步骤如下。

1)下载 GhostScript和 GSview程序。GhostScript 和 GSview 都是免费软件。分别在官方网站链接 http:// ghostscript.com/releases/和 http:// mirror.cs. wisc. edu/pub/mirrors/ghost /ghostgum/下 载 最 新 的 8.71版 gs871w32. exe 和最新的 4.9 版 gsv49w32. exe。

2)安装软件。在 WindowsXP下直接双击安装 GhostScript 和 GSview 即可。应先安装 GhostScript (它 是 GSview 的底层驱动),顺便安装好字体,然后安装 GSview。安 装 方 正 文 杰 打 印 机 驱 动 程 序 (Founder WordJet A5000 或 5100、6000、6100), 将打印机"端口" 设置为"FILE",将"truetype 字体"设置成"下载软字 体" 。安装好以后计算机可能需要重启,之后计算机 会多出 2个打印机,其中一个是文杰打印机" Founder WordJet A5000(或 5100 、6000 、6100)", 另一个是 Post-Script 打印机"Generic PostScript Printer"。

3)生成 MPS文件。在方正书版中打开待转换的 方正 PS 文件,点击"排版""直接预览正文",即可生成 MPS文件。

4)生成标准 PS文件。点击"大样预览窗口"中 的打印机图标,选择 Founder WordJet 进行虚拟打印, 文件名设置为 \* . PS。

5)转换为 PDF 文件。双击 \* . PS 文件, 就会直 接在 GSview 程序中打开它,点击"File"下的"Convert "后 ,将" Device"选择为" pdfwrite" 。另有一些选

项可以选择,如转换多少页、解析度选择多少、输出的 文件名等,其中输出的文件名后缀必须是 PDF。更详 细的转换选项可以在" Convert "对话框的" Properties" 里进行详细设置(如 CompatibilityLevel 设为 1.3 或 1.4, PDFSettings 设为 /default, EmbedAllFonts 设为 True,等等),不过,一般只需选择默认值便可输出漂亮 的 PDF 文件。点击"ok"即生成目的 PDF 文件,在缺 省情况下,所生成的 PDF 文件与上一步的 \* . PS 文 件在同一目录下,当然也可以根据自己的使用习惯变 更保存路径。

### 3 GSview 转换 PDF 的优点

本方法中用到的 GhostScript 和 GSview 均为正版 免费软件,可从其官方网站链接自由下载获得,不需注 册码、序列号,可以永久使用。应用 GSview 进行文件 转换时速度非常快,生成的 PDF 文件与书版中 PS 文 件显示完全相同,转换前后字形一致,图表、公式、特殊 字符、标点、符号等正确,可以放大到 800%而依然非 常清晰,精度可满足阅读和打印需要(见图 1a),且文 件容量很小,利于网络传输交流。

熊水斌等<sup>[5]</sup>使用 PDF Factory 虚拟打印软件在方 正 PSP Pro 和 PSP3. X 发排系统中将方正大样文件直 接转换为 PDF 格式校样文件;但经笔者实践,该方法 转换速度很慢,生成的 PDF 文件不仅容量很大,不利 于网络传输,而且文件精度也不理想(见图 1b),无法 用于网络期刊的制作。王重洋<sup>[6]</sup> 、周新宇<sup>[7]</sup> 介绍了借 助 CEB 文件将方正书版 PS 文件转换为 PDF 的方法, 但只适用于方正书版 10.0版本,而多数期刊编辑部所 广泛使用的 9. \* 版本无法生成 CEB 文件,故该方法适 用范围不广。张凯英等<sup>[8]</sup> 、陈永杰等<sup>[9]</sup> 和何知宇<sup>[10]</sup> 介 绍了用 Adobe Acrobat Distiller 将方正书版 PS 文件转 换为 PDF 的方法,转换效果好(见图 1c);但该软件占 计算机硬盘空间较大,运行速度较 GSview慢,且其正 版软件价格非常贵,因此很难普及。而其盗版软件往 往存在运行不稳定、带有恶意插件或病毒、部分功能缺 失的问题,更何况盗版软件侵犯了原软件公司的知识 产权[11] 。编辑工作者作为知识产权与出版程序接轨 的纽带,应坚定维护知识产权的立场,摒弃盗版软件的 使用。

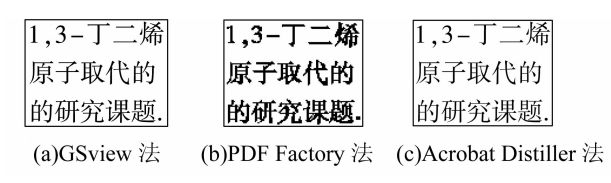

图 1 3种转换方法得到的 PDF文件截图

由此可见,与以往文献报道的方法相比,GSview 法具有成本低廉,易于获得,所占硬盘空间小,生成的 PDF文件精度高、容量小、便于网络传输等优点,更适 于方正 PS 大样文件向 PDF 的转换。

#### 4 结束语

用本文所述方法生成的 PDF文件容量很小,每一 页仅十几至几十 kb,可轻松地通过 E -mail、QQ 或 FTP 传给作者,而且其中的文字为矢量模式,作者可以在 PDF文件上直接选中文字进行批改、注释、划删除线 等,或者用 Word对校样进行文字说明完成校对,然后 将 PDF校样或校对说明文件发回编辑部,从而实现远 程电子校阅。文件中的文本是不能直接检索的,如果 要查找或提取文本,可以借助一些 OCR工具来实现。 由图 1 可以看出,与最为专业和高端的 Acrobate Distiller软件相比,本法的转换效果毫不逊色,完全可以 满足制作光盘型和网络型期刊的需要。

除本文介绍的功能外,GSview软件还有许多强大 的功能,对期刊、报纸的编辑出版工作很有帮助。笔者 将另文介绍,在此不予赘述。

## 5 参考文献

- [1] 陈臖,熊春茄,朱德培.编辑部远程校对的协调机制分析 [J]. 编辑学报, 2006, 18 (3): 204-205
- [2] 仲良华,王为民,邹维.PDF技术确保报纸印刷的安全性 和时效性 [J].中国报业,2009(11):77
- [3] 张洪林,胡昌平.PDF在编辑工作中的应用[J].编辑学 报, 2001, 13(5): 28 4 - 286
- [4] 郑筱梅,杨小玲.期刊网络化趋势及科技期刊应对策略 [J].编辑学报,2009,21(1):6466
- [5] 熊水斌,胡新宇,马敏峰,等.科技期刊方正大样转为 PDF 文档的一种快捷方法[J].中国科技期刊研究,2006,17  $(1):86-88$
- [6] 王重洋.由方正低成本、高效转换为 PDF的方法[J].中 国科技期刊研究, 2007, 18(3): 457-458
- [7] 周新宇.方正书版 10.O大样文件免费生成 PDF文件的 方法[J]. 中国科技期刊研究, 2010, 21(1): 71-73
- [8] 张凯英,黄河,刘伟,等.方正书版大样文件转换成 PDF 文件的途径[J]. 科技与出版, 2006(1): 51-52
- [9] 陈永杰, 邢宝山, 张祥合, 等. 利用 Adobe Acrobat 7. 0 实现 PDF 格式文件的转换[J]. 编辑学报, 2006, 18(6): 437-438
- [10]何知宇.方正书版文件转换 PDF文档的几种方法比较 [J]. 中国科技期刊研究, 2006, 17(4): 609-613
- [11]赵同娜,唐芳,景旭光.论计算机软件的知识产权法律保 护[J].河北师范大学学报:哲学社会科学版,2009,32  $(5):33-35$

(2010-03-18 收稿; 2010-07-05 修回)